# **Image Editing 12/4/08**

With Sarah Sutter

### **Lossy and Non-Lossy files : how not to decrease the quality of your image**

Your camera shoots in jpg format. jpg is a "lossy compression" file format : every time it saves, it throws away some information to make the file size smaller. (ie: you have an 8 Megapixel camera, but the shots on Large are only 4MB in size when you download them to the computer – half the information has been tossed already)

This becomes a real problem when you open, tweak, and save the file repeatedly. To avoid degradation of the image, consider the following:

- 1. Keep an "original" version of the image in a safe spot (burn to CD, backup on external drive)
- 2. DUPLICATE the original file before opening to edit, rather than open and "save as" another version.
- 3. When editing and you are given an option to save as a TIFF format file, do that. Then if you need a jpg file to upload you can "save as" a jpg from the final edited version.

#### **Online storage and sharing with others**

Flickr : can take the original size of the image, limited uploads per month for free, but unlimited for \$25/yr. Well worth it!!! Photobucket: Picasa: part of the Google-opoly Myspace and Facebook (only stores small versions of your image)

#### **Ordering Prints (also storage)**

Photoworks Snapfish Smugmug Walmart

#### **Image Size : Pixels and what they mean for printing**

Cropping : Relative dimensions : ASPECT RATIO

#### **Cropping for better composition:**

Eliminate the unnecessary : What drew you to take the picture in the first place? Does it need a context? How much context? A relationship for place? for scale?

Using Third Lines and Power Points

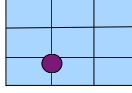

Keep complete shapes, cut off any intruding little bits

#### **Image Control**

What is a HISTOGRAM? How does it work? Exposure : making the image lighter overall Lightening specific areas (Dodging) Darkening specific areas (Burning) Contrast : Too high? Too low? Red Eye fix

#### **Color cast : All light is not created equal**

Red : Cyan Green : Magenta Blue : Yellow

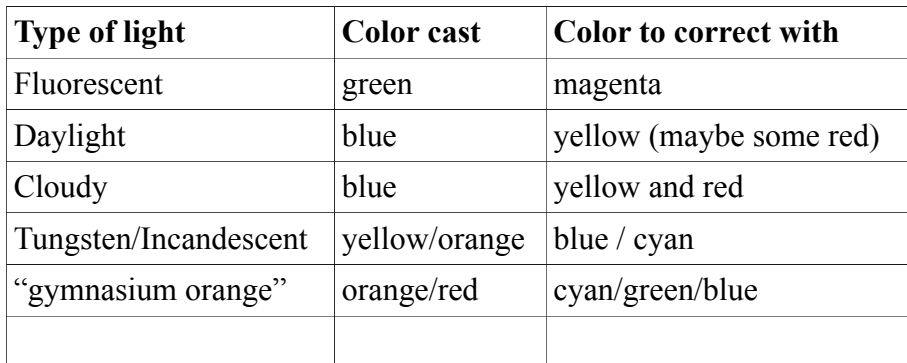

# **Black and White or Sepia :** Eliminating full color

**"Artsy Filters"** make it look sketchy

## **TWEAKING for emphasis**

Selection tools Making the background lighter or darker Making the background out of focus

#### **Adding a person to a group**

ie: absent student for advisor group, family photo someone missed

#### **Ordering prints and other goodies**

Calendars Cards : holiday or other, postcards (Vista Print or Modern Postcard) Other items : shirts, ornaments, magnets, (Smugmug, Photoworks, etc) Photo books